## **Merken von IP-Adressen einer Internetseite**

Es wird Zeit sich die wichtigsten IP Adressen vom Internet zu merken, für den Fall dass die USA den DNS Dienst abschalten. Mit ein paar wenigen Handgriffen kann das geschehen.

Tastenkombination: Windows + R oder Menü "Start" >> "Ausführen..."

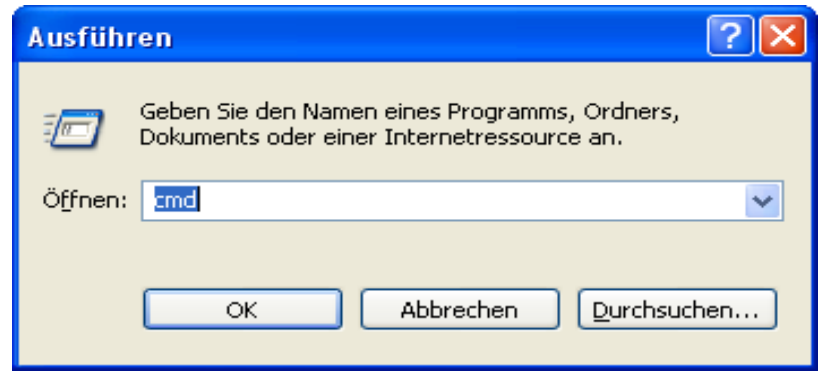

In der Eingabezeile den Befehl "CMD" eingeben und OK-Taste drücken.

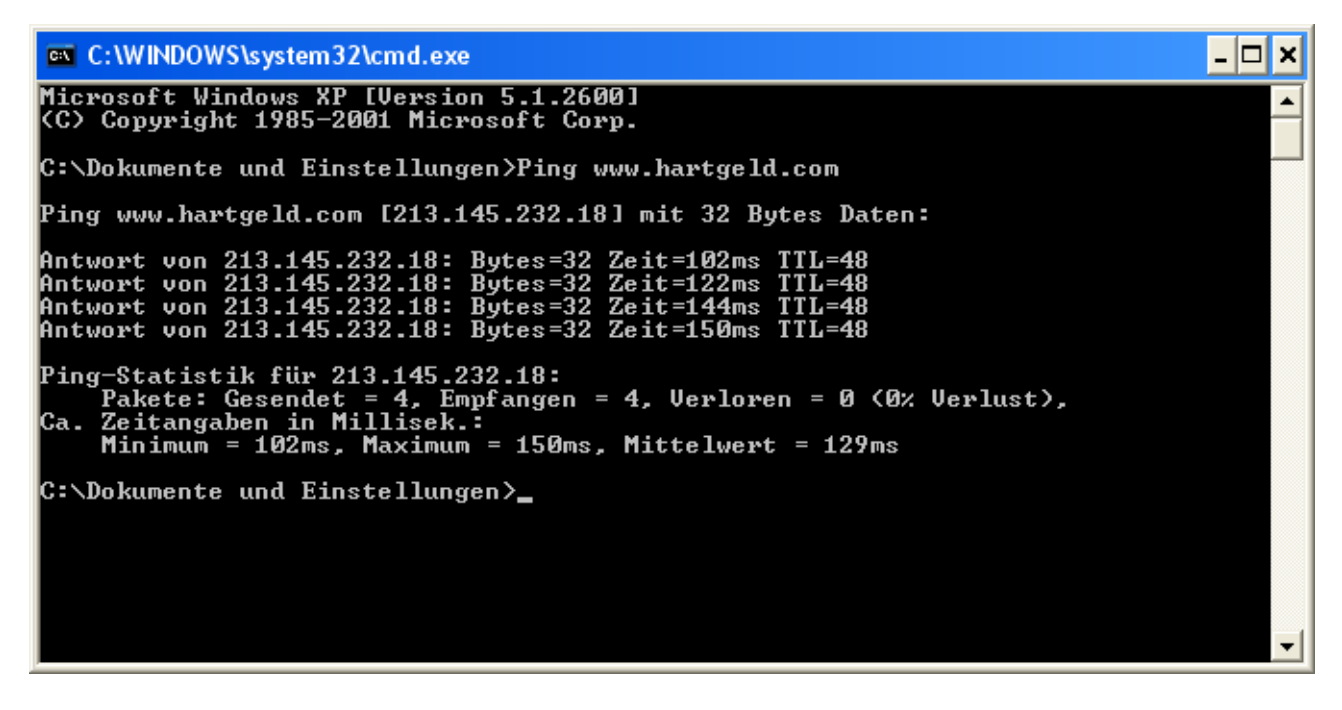

Nun in der Eingabezeile "Ping www.hartgeld.com" eingeben.

Anschließend ermittelt der Befehl die IP Adresse und zeigt diese auch an. In diesem Fall ist dies 213.145.232.18. Hier kann jede beliebige andere Adresse eingegeben werden. Wichtig ist nur dass der Betreiber, so wie Hartgeld.com eine feste IP Adresse hat.

So kann diese Adresse verwendet werden:

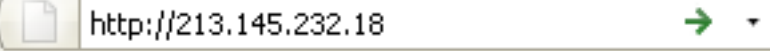

Einfach im Internet Browser ein "http://" sowie die Zahl mit Punkt getrennt eingeben.

Gruß und viel Erfolg.